## **Dear Families:**

## Hello! Congratulations to your student on completing the *i-Ready Diagnostic*!

## What is the i-Ready Diagnostic?

The Diagnostic is an adaptive assessment that identifies students' strengths and opportunities for growth. That information helps determine how to best support their learning. Watch this <u>video</u> to learn more.

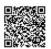

## How can I access my student's results?

- Log in to your student's i-Ready Dashboard use your child's iReady credentials (DOE username and iReady password) and then click on the i-Ready icon. If your district does not use a portal, visit i-ReadyConnect.com and log in using the credentials provided by your teacher(s).
- 2. Click on the For Families dropdown and select the For Families report.
- 3. Enter your District's Report Code: JQMQK1.

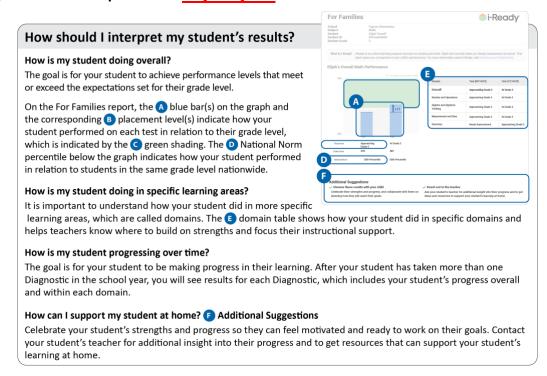

For more information and support, visit the <u>i-Ready Family Center: Understanding Diagnostic Results</u>.

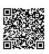

Thank you again for your continued partnership and support of your student's learning. Please contact your teacher with any questions.